## **Giftmall**

Giftmall Giftmall GoQ

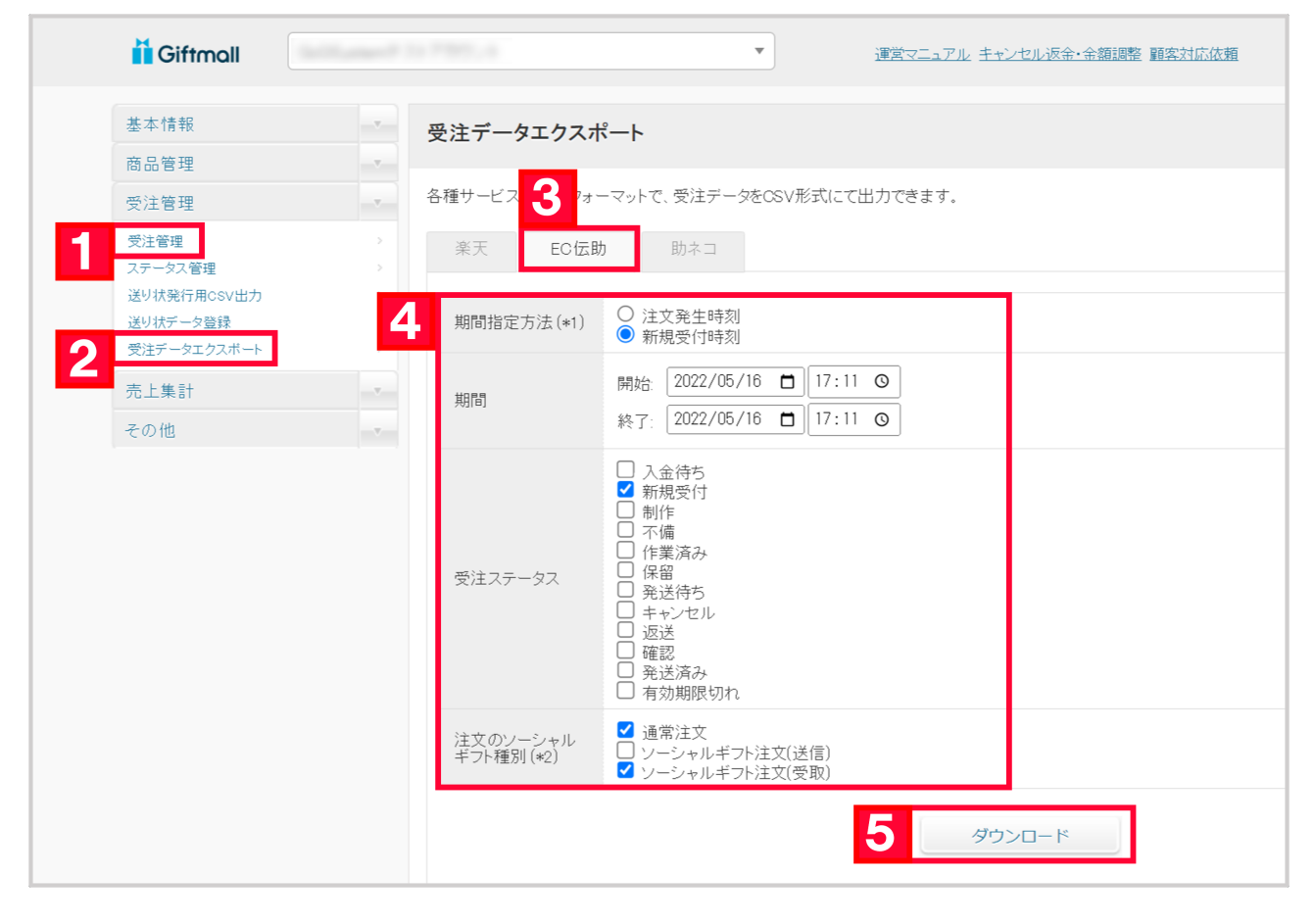

- 1 Giftmall [ ]
- $2$  [ 3 [EC ]
- $4$
- $5$  [ ]

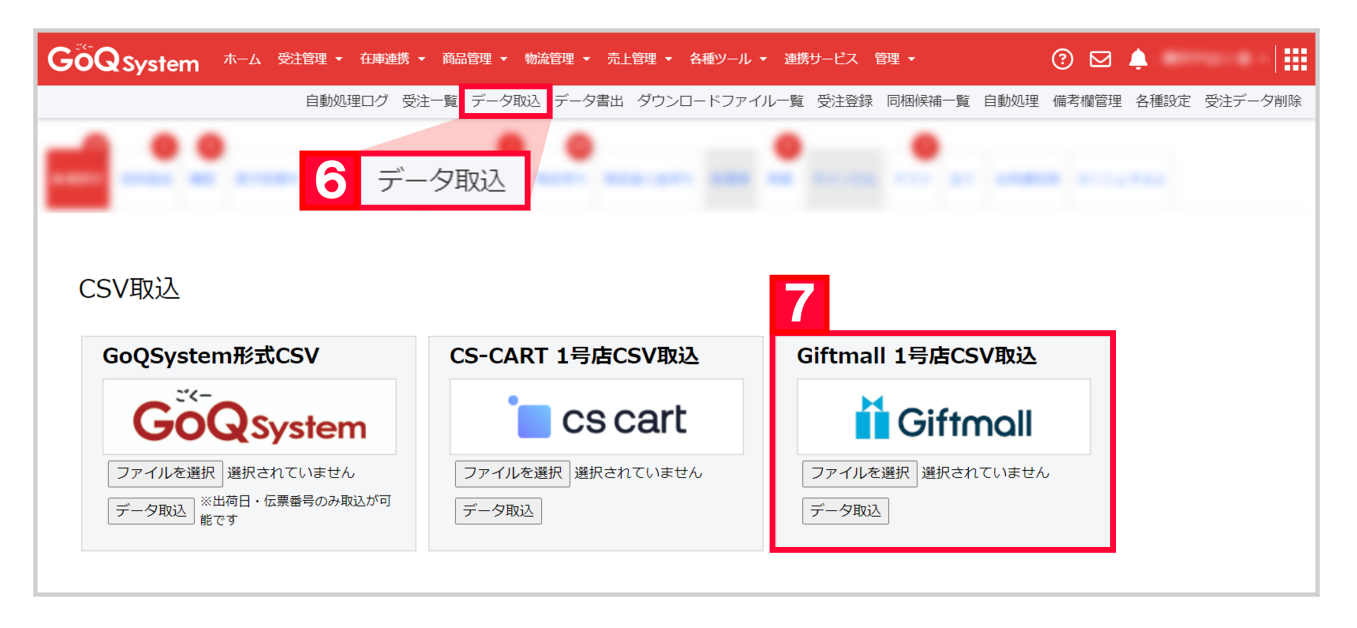

Subsetem

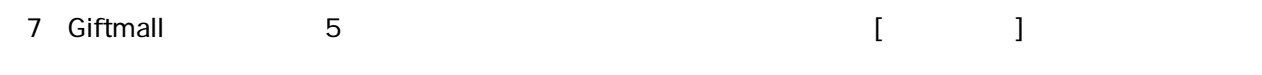

Giftmall GoQ Giftmall

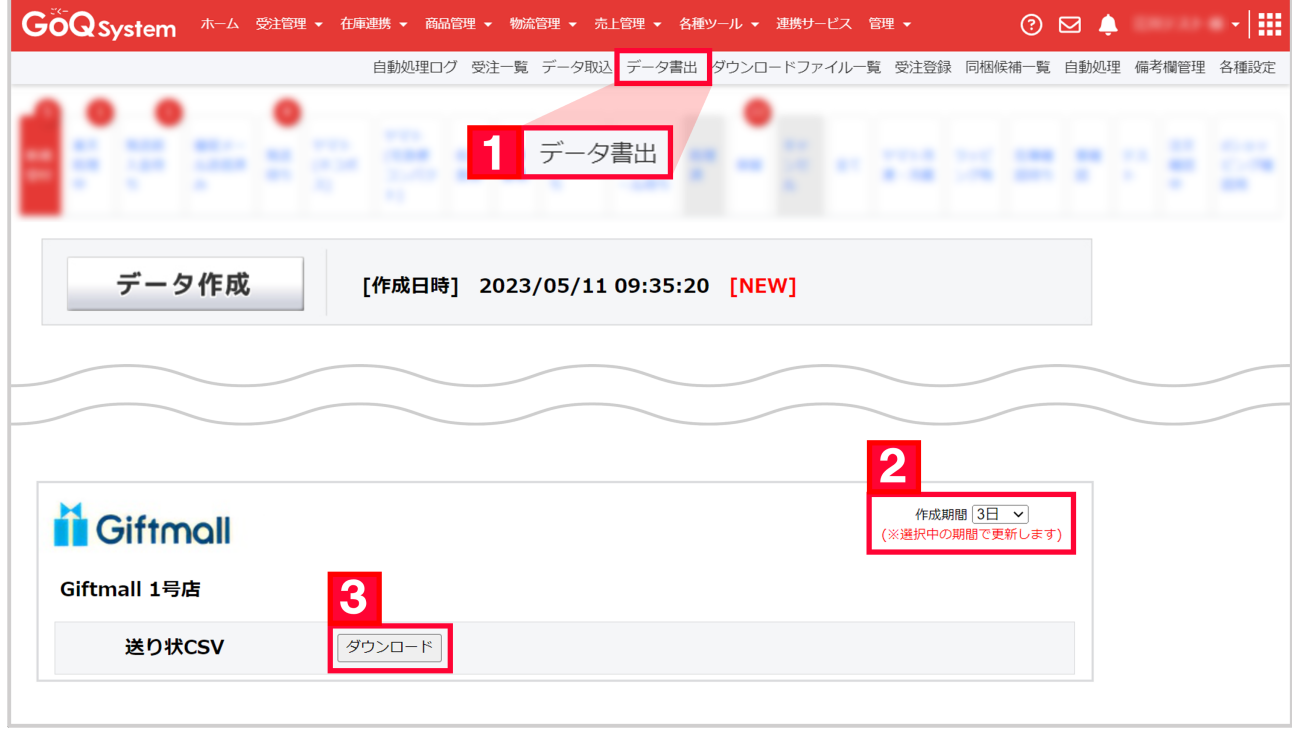

- and GoQSystem and Text and Text and Text and Text and Text and Text and Text and Text and Text and Text and Te 2 Giftmall [ ] 1 GoQSystem<br>2 Giftmall<br>3 [ ※CSVデータがダウンロードされるので任意の場所に保存して下さい。
- $2$

 $4$ 

| <b>i</b> Giftmall |           |                  |      | $\overline{\mathbf{v}}$<br>運営マニュアル キャンセル返金 金額調整 顧客対応依頼                          |
|-------------------|-----------|------------------|------|---------------------------------------------------------------------------------|
| 基本情報              |           | 運営からのお知らせ        |      |                                                                                 |
| 商品管理              | $-\nabla$ |                  |      |                                                                                 |
| 受注管理              | $-7$      | 2023-03-28       | お知らせ | Giftization Awards 2023 上半期 発表                                                  |
| 受注管理              |           |                  |      | 売上伸長率TOP500の中から、「斬新さ」「お客様からの声」の2つを指標として、                                        |
| ステータス管理           |           |                  |      | 4つの部門別に秀逸なギフト商品を表彰する制度<br>「Giftization Awards (ギフタイゼーションアワード) 2023 上半期1を発表しました。 |
| 送り状発行用CSV         |           |                  |      | 詳細については下記ページをご覧ください。<br>Giftization Awards 2023 上半期                             |
| 受注データエクスポート       |           |                  |      |                                                                                 |
|                   |           |                  |      | ギフト市場の活性化、ギフトの機会創出にも力を入れていき、Giftmallの注文数増加にも繋げていければと思います。                       |
| 売上集計              | $\nabla$  | $2023 - 01 - 26$ | お知らせ | 【注意】EOショップを狙うフィッシング詐欺が増えております                                                   |
| その他               | $-\nabla$ |                  |      | 手口としては購入者になりすましてURLが記載されたメール等のメッセージを店舗宛に送信。                                     |

- 【4】Giftmall管理画面にログインをし[受注管理]をクリックします。
- $\overline{5}$  [
	-

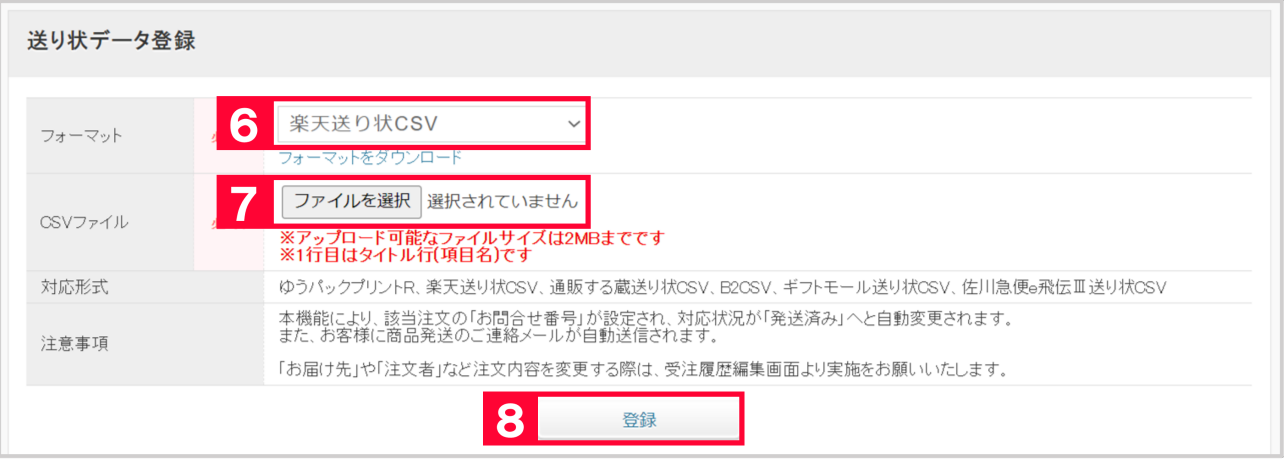

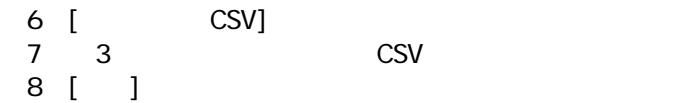

Giftmall